## 审核流程

## 该文档基于产品V9.5版本编写。

日常工作的各种办公场景中经常需要使用到流程,并且不同部门不同工作内容的流程都会有不同,Smartbi提供一整套完备的流程模块,可以实现工作中 流程的灵活审批及动态流转。

学习审核流程主要解决三个问题:

- 审核的对象是什么?
- 审核流程应该怎样设计?
- 审核流程应该怎样发起、审核,不同角色的用户在整个流程中应该怎样操作?

Smartbi中的审核流程审核的对象囊括了系统中的所有报表,如: 透视分析、即席查询、自助仪表盘、电子表格等; 其中,电子表格用来实现审核填报报 表的需求,其它类型的报表通常用于数据查看等。

审核流程的设计包含如下环节:

- 拖拽流程节点:拖拽各流程节点到设计画布中。
- 设置流程属性: 设置各流程环节节点的属性。
- 启动流程应用:启动设计好的流程应用于业务工作。

所有用户按照自己在审核中的角色定位,可以按照如下指引进行相关操作查询:

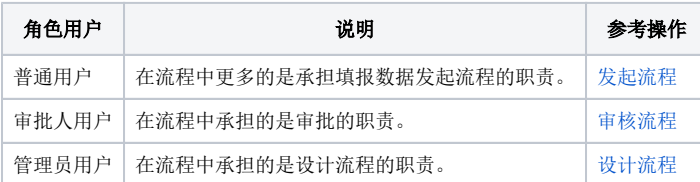